# **Getting started with Simulis® Thermodynamics**

Use Case 14: Definition and properties calculation of a polymer/solvent mixture

Software & Services In Process Simulation

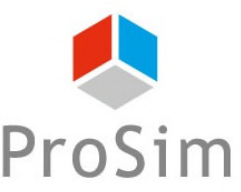

We guide you to efficiency

© 2021 ProSim S.A. All rights reserved.

## **Introduction**

**A polymer is not considered as a classic component because:**

- Its properties depend on the length of its chain (represented by the number and the weight **average molar mass),**
- **Its properties depend on the considered repeat units (segments),**
- **All properties of classical component are not defined for a polymer (no critical point, no saturation pressure…),**
- **Predictive methods available for property calculations of classical components are not adapted.**

**Moreover, high molar mass value of polymers leads to particular behaviors of mixtures containing this type of component. As an example, the vapor phase of this type of mixture at vapor-liquid equilibria will never contain polymer.**

**Consequently, the treatment of polymer/solvent mixtures requires a specific approach in Simulis Thermodynamics. This document presents in details the different steps to follow in order to perform calculation concerning this type of mixture.**

## **Introduction**

#### **The following steps are described in this document:**

- Step 1: Add a new polymer component Ø. (Which data are required? How to supply them?)
- Step 2: Calculation of pure polymer properties A (Which properties can be calculated? How to calculate them?)
- Step 3: Calculation of polymer/solvent mixture properties A (Which thermodynamic model to use? How to calculate these properties?)

**The example presented in this document is based on the following mixture: Acetone / poly(Styrene5%molar-Butadiene95%molar) with a weight average molar mass of 300 kg/mol and a number average molar mass of 40 kg/mol**

Before studying this chapter, it is recommended to consult:

- « Getting Started with Simulis Thermodynamics: Use Case 1 » that explains the method to select components and configure a thermodynamic profile,
- « Getting Started with Simulis Thermodynamics: Use Case 4 » that explains the method to calculate thermodynamic properties of pure components and mixtures in Simulis Thermodynamics.

#### **ACCESS THE THERMODYNAMIC CALCULATOR EDITOR:**

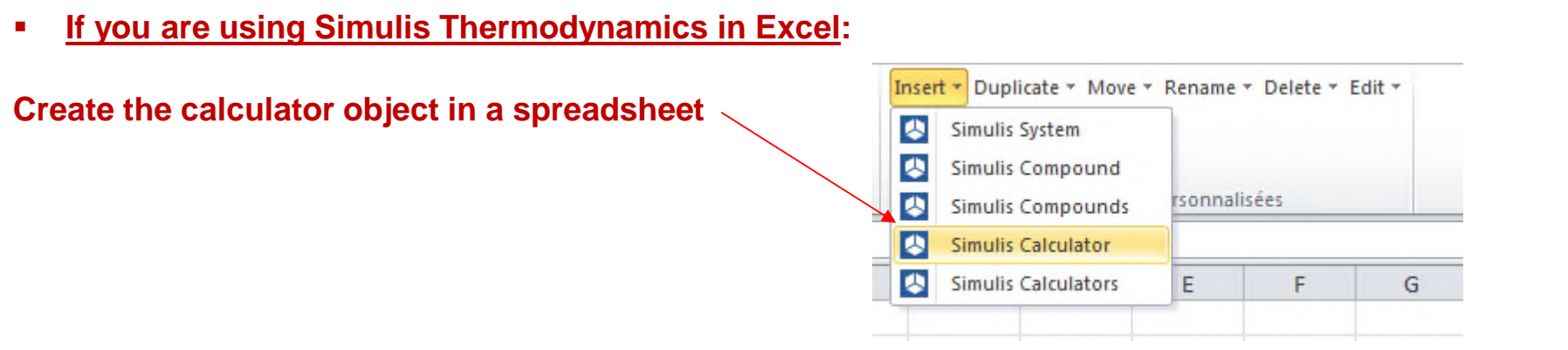

**If you are using Simulis Thermodynamics within another ProSim environment (ProSimPlus, BatchReactor, BatchColumn etc…):** 

**Click on the thermodynamic icon to open the calculator editor: or**

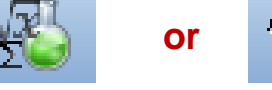

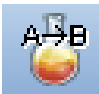

Simulis Thermodynamics is a « software component » that you can integrate into different applications: ProSim software, Excel, Matlab, your own software, etc…

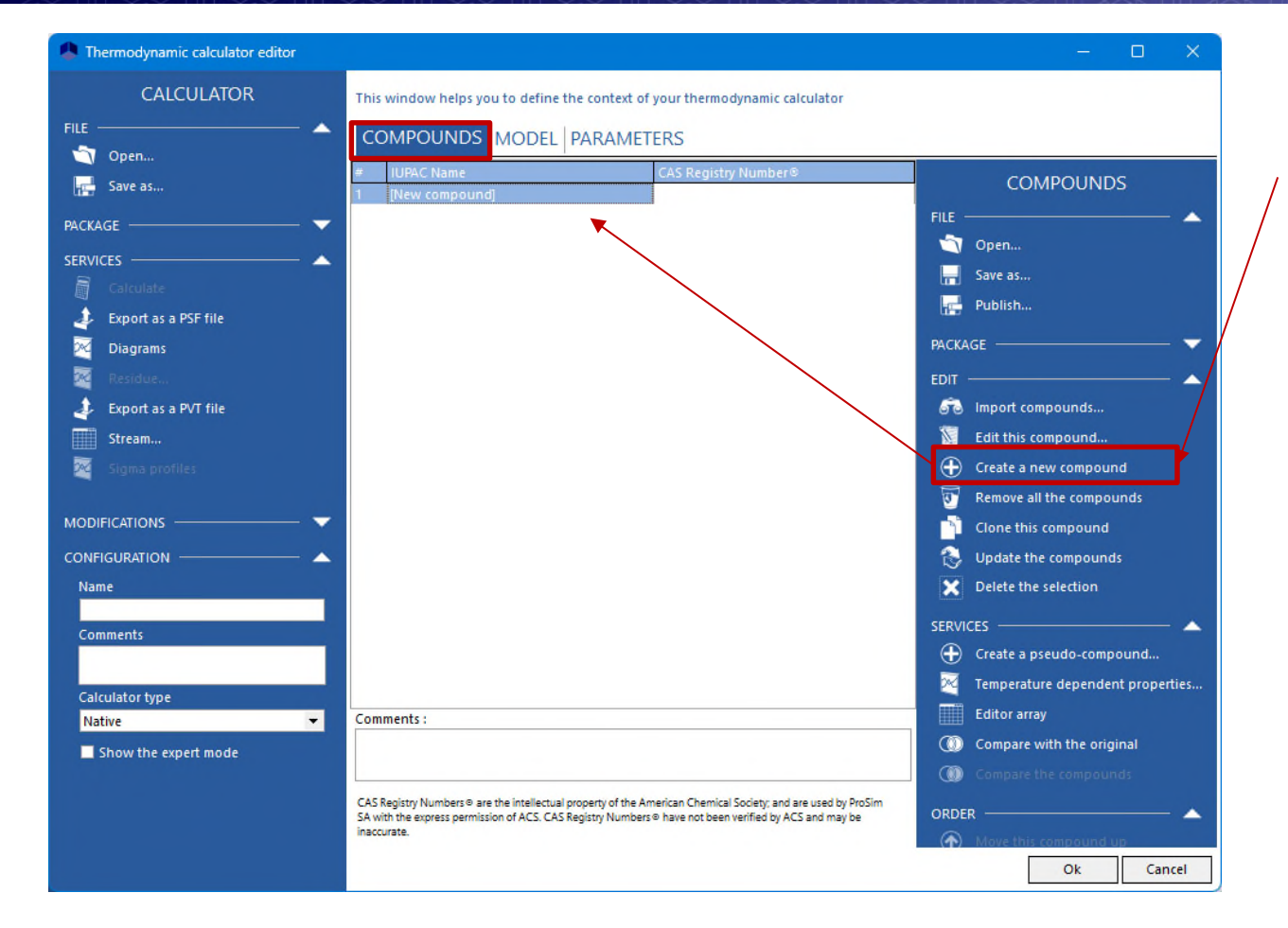

1. In « COMPOUNDS » tab: Click on « Create a new compound »

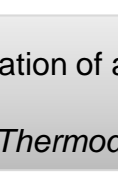

For more details about the creation of a new compound, please consult:

*« Getting started with Simulis Thermodynamics, use case 9 »*

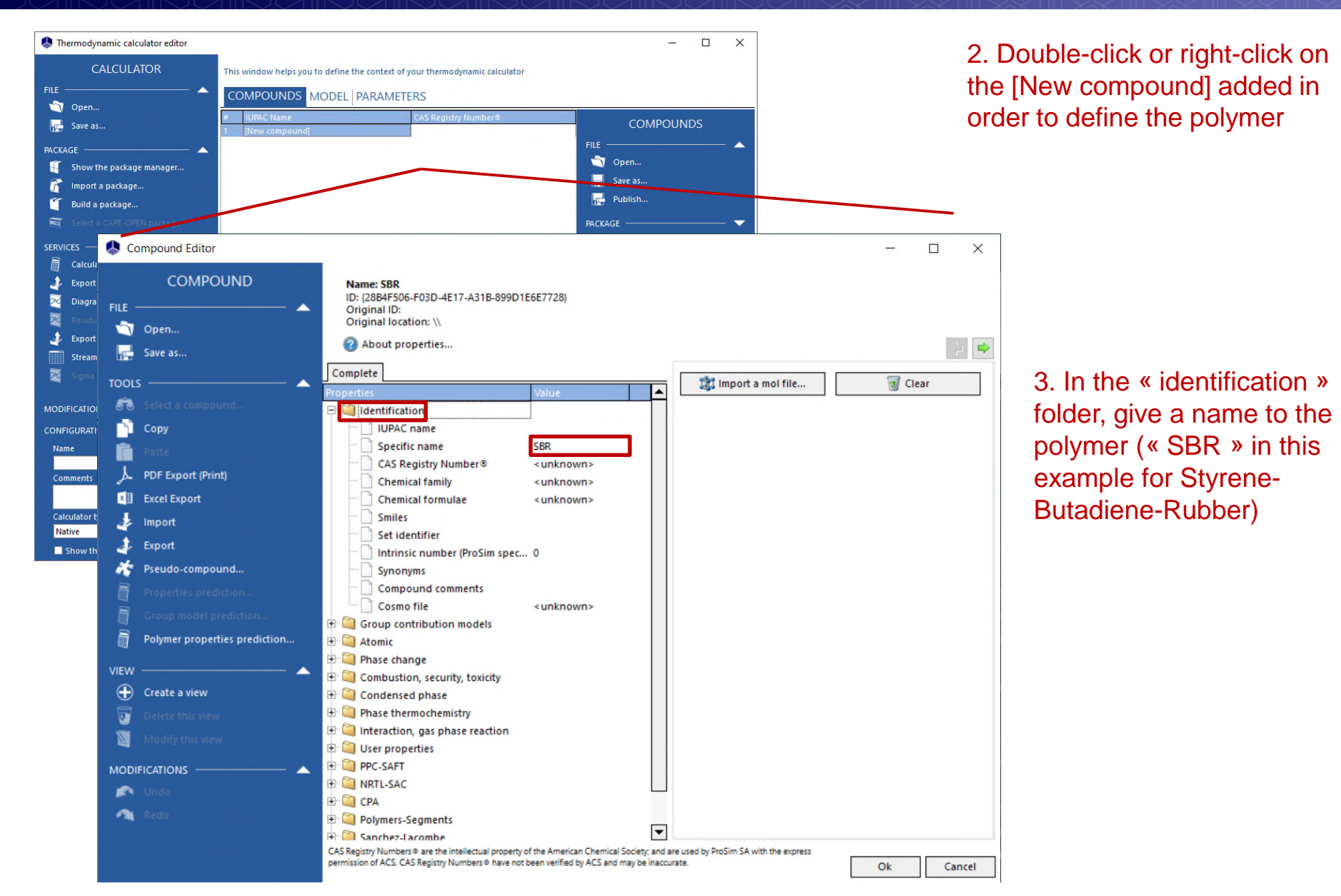

#### In order to:

- Predict pure polymer properties,
- Perform calculations of thermodynamic or transport properties of mixtures containing polymers,

#### the following data must be filled in:

- Segments and segment molar fractions of the polymer,
- The number average molar mass of the polymer (Mn),
- The weight average molar mass of the polymer (Mw).

The following slides explain how to supply these data for the new "SBR" polymer component

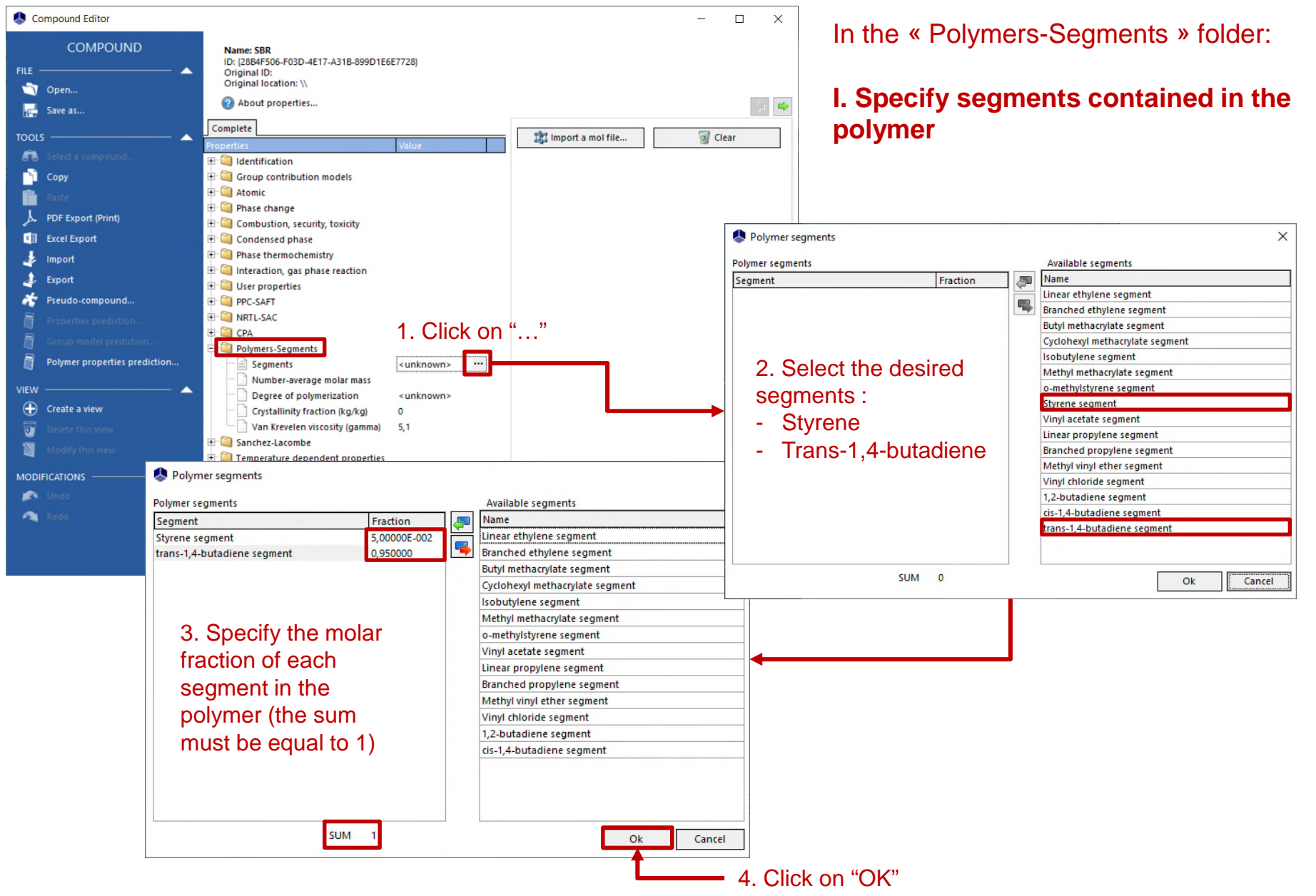

© 2021 ProSim S.A. All rights res

2021 ProSim S.A. All rights reserved.

S.A. All rights reserved.

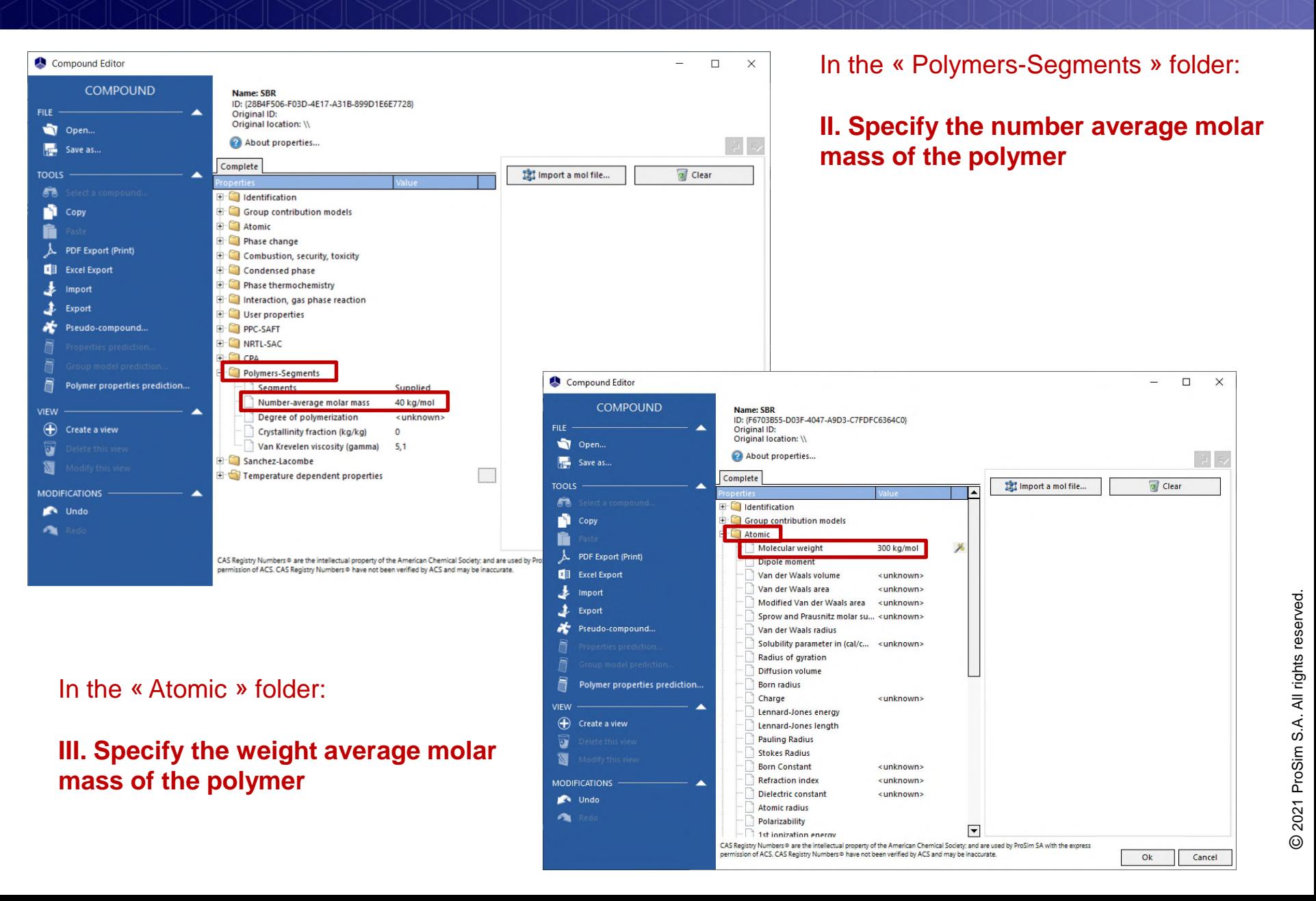

The temperature-independent properties and the correlations of temperature-dependent properties of a pure polymer can be:

- Directly provided by the user
- Or predicted from data supplied at step 1

Temperature-independent properties used for a polymer are:

- The glass-transition temperature (« Phase change » folder)
- The melting temperature (« Phase change » folder)
- The van der Waals volume (« Atomic » folder)
- The ideal gas enthalpy and Gibbs energy of formation at 25°C (« Phase thermochemistry » folder)
- The vaporization and fusion enthalpies (« Phase change » folder)
- The parachor (« Condensed phase » folder)
- The degree of polymerization (« Polymers-Segments » folder)
- The *hypothetical* critical temperature (« Phase change » folder)
- The *hypothetical* critical pressure (« Phase change » folder)
- The *hypothetical* boiling temperature (« Phase change » folder)
- The *hypothetical* acentric factor (« Phase change » folder)

For temperature-dependent properties, correlations called « Polymers », specific to polymers are available for calculation of:

- Vapor pressure (fixed to avoid polymer in vapor phase)
- The ideal gas specific heat
- The liquid specific heat
- The solid specific heat
- The liquid density
- The solid density
- The liquid viscosity
- The liquid thermal conductivity
- The solid thermal conductivity
- The surface tension

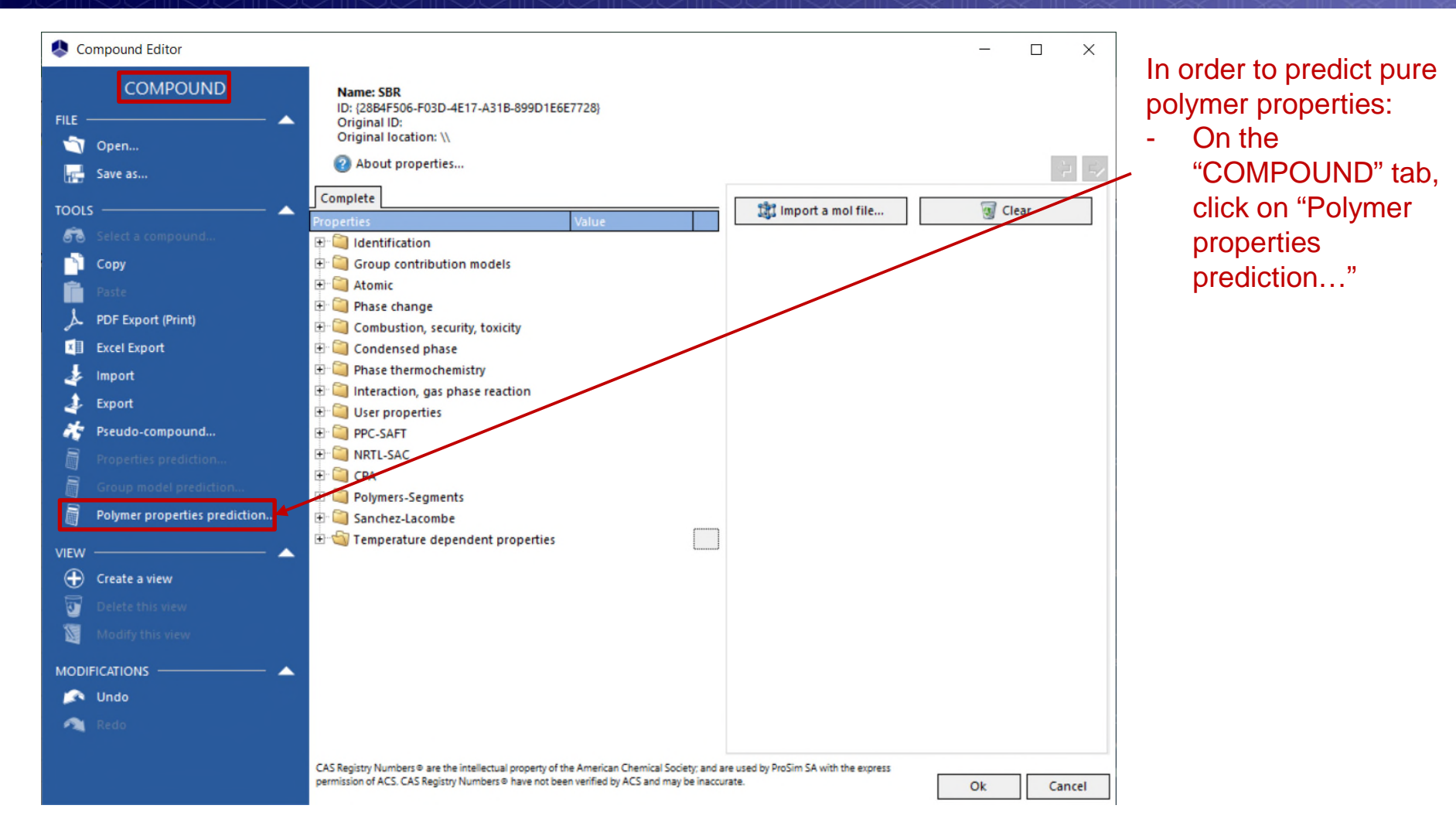

The predictions of the properties of a pure polymer can only be made correctly if step 1 has been carried out previously

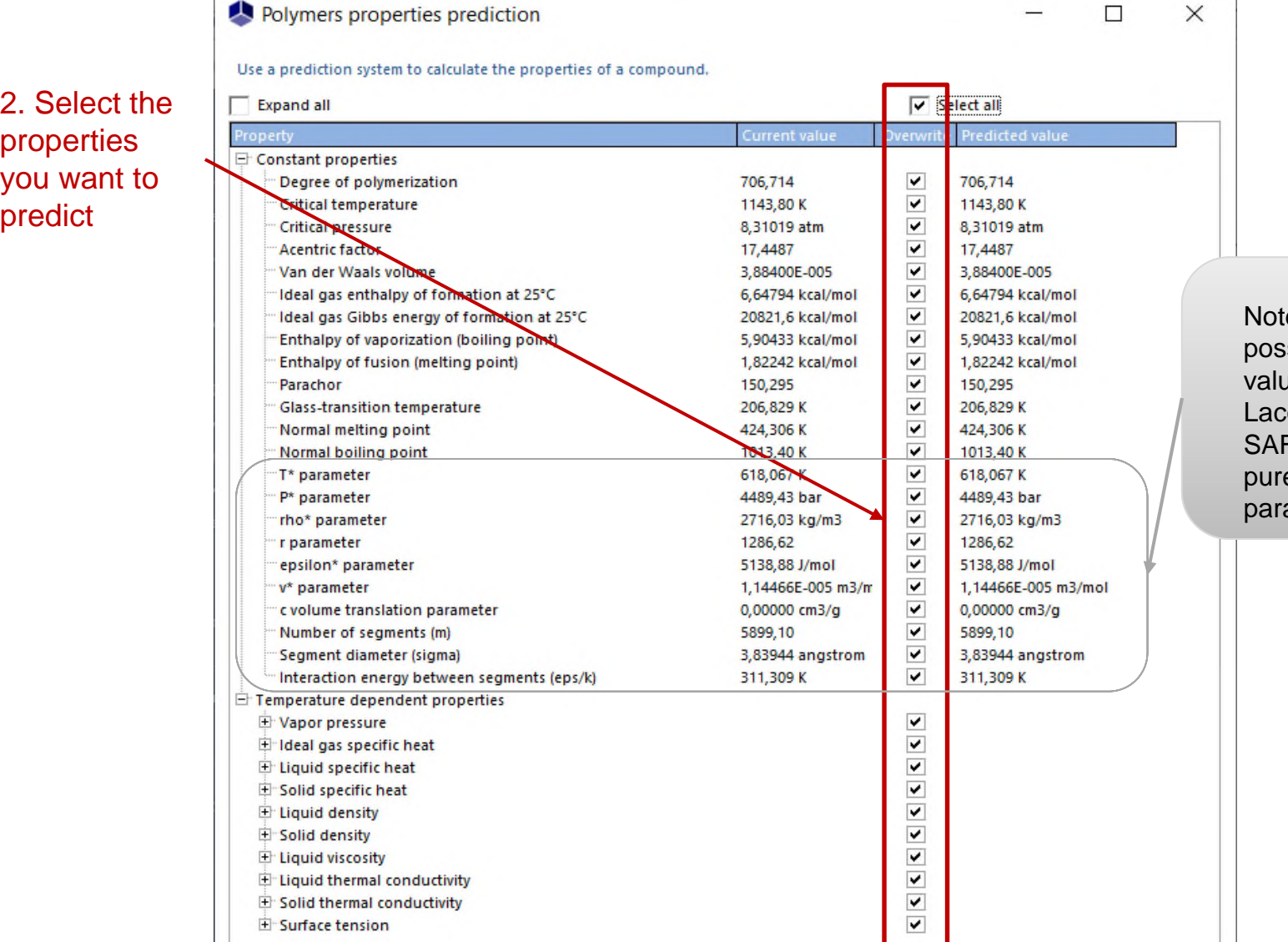

1. Predict

 $\odot$ 

Predict

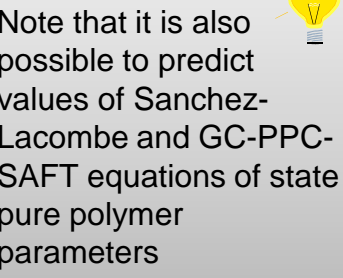

3. Use

Use

Cancel

2021 ProSim S.A. All rights reserved. S.A. All rights reserved. © 2021 ProSim S.A. All rights res

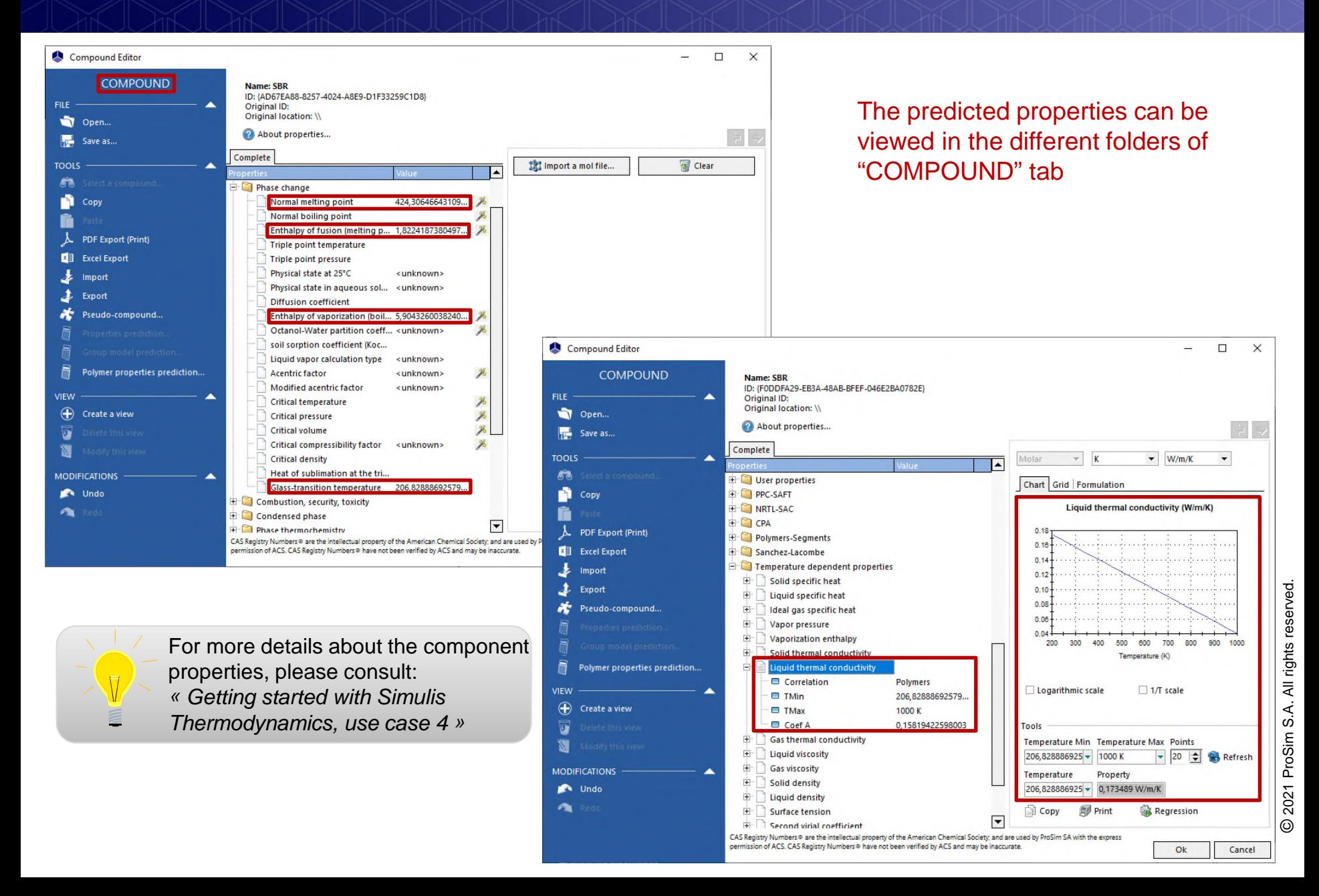

#### Add the solvent component (acetone in this example)

*(For a detailed description of this step, please consult: « Getting started with Simulis Thermodynamics: use case 1 »)*

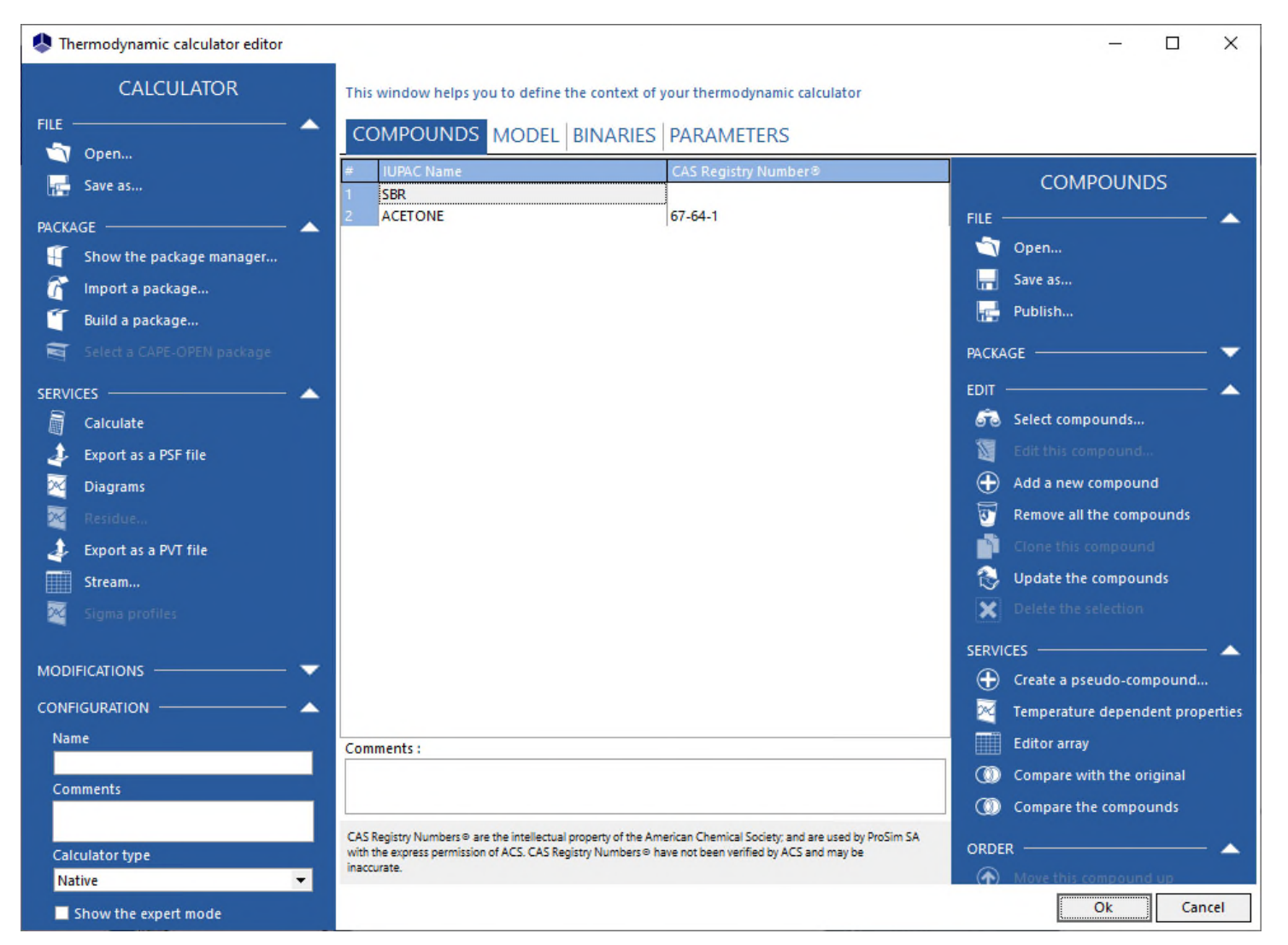

#### In the "MODEL" tab:

- 1. Select a thermodynamic model well suited to mixtures containing polymers
- 2. Select a set of methods for transport properties calculation which is adapted to mixtures containing polymers

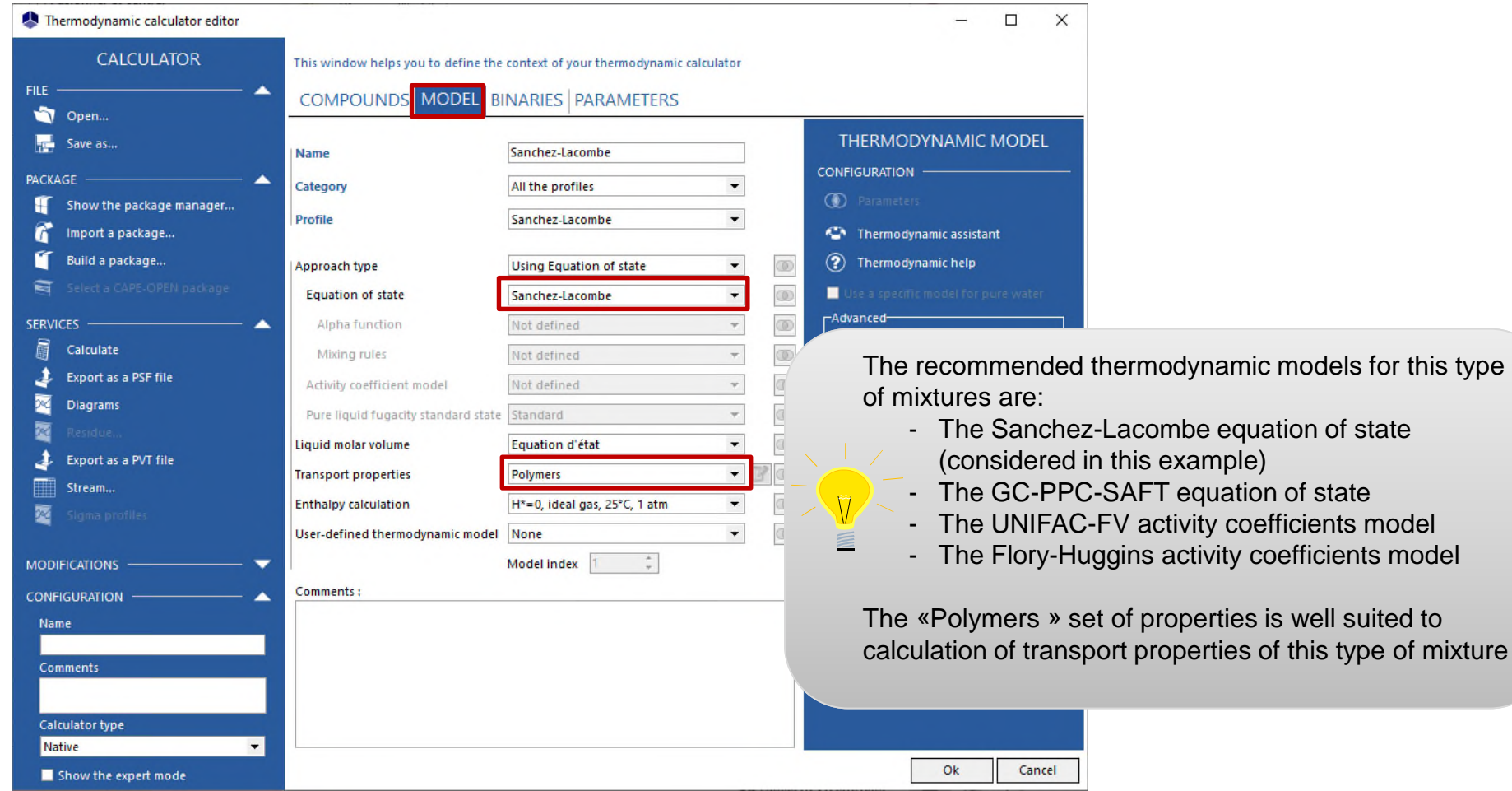

#### In the "BINARIES" tab:

- Add the binary interaction parameter of the equation of state by providing a value to the Akij coefficient  $(Akij = 0.035)$ 

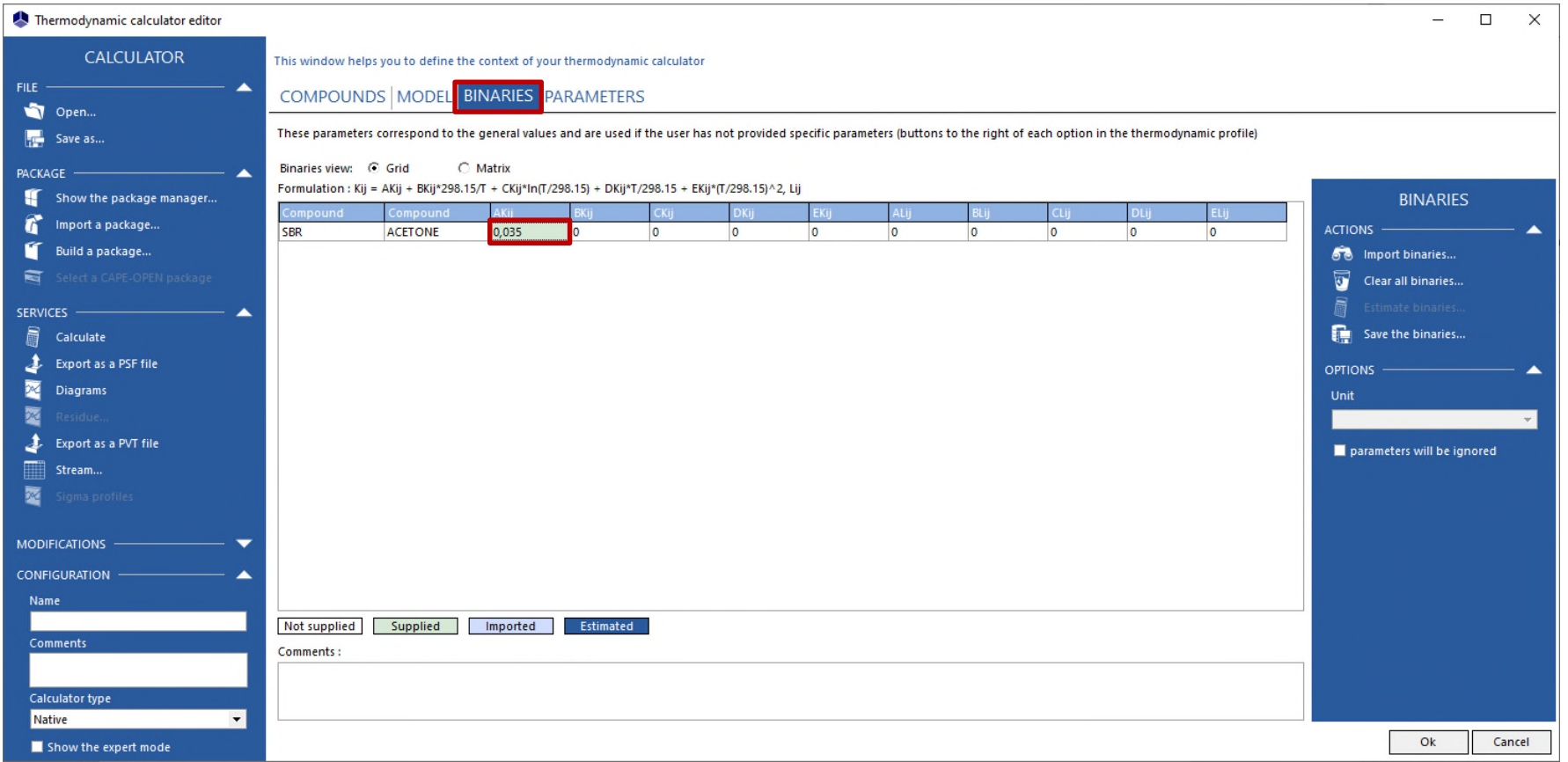

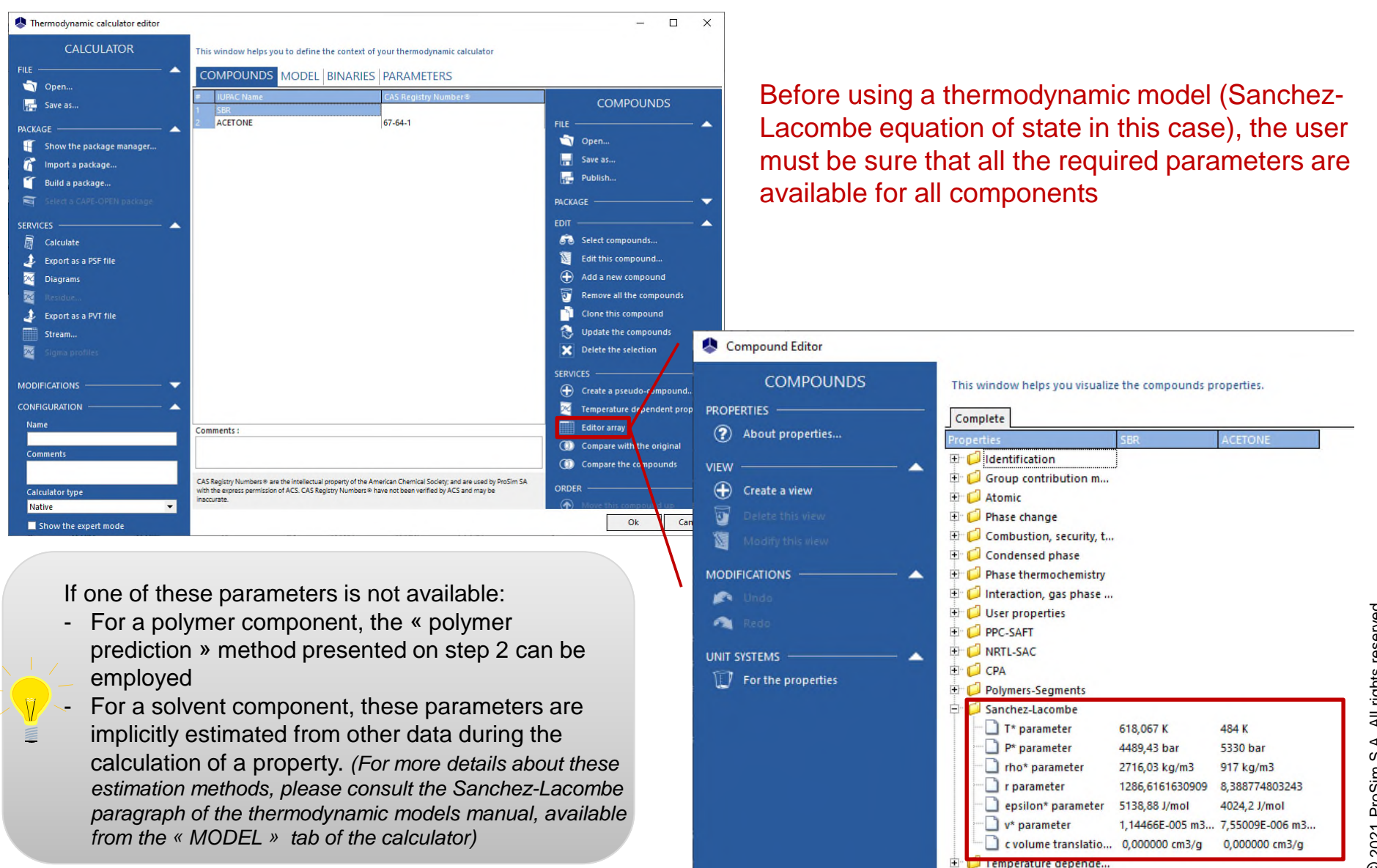

#### In the excel sheet of your calculator:

**1. Select the « bar » unit for the pressure and the « K » unit for the temperature for the input and output unit systems**

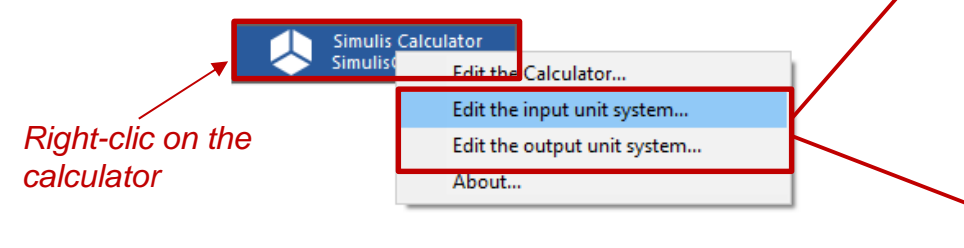

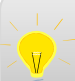

For more details about the modification of unit systems, please consult:

*« Getting started with Simulis Thermodynamics, use case 1 »*

#### **2. Display the name of the components and the selected units** input output

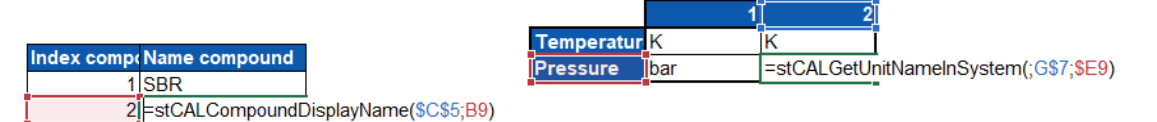

*Notes :*

- The index of the polymer is 1, the index of the solvent is 2
- In this example, the weight fraction is employed. As the polymer *is a heavy molecule, its weight fraction is high even if its molar fraction is very low*

**3. Provide the experimental data (bubble pressure data in this example)**

Unit sy **ADD** PREDEFIL Choose o click "Ap iso ProSim **Rritich Simulis** Annlicat

**TOOLS** ñ

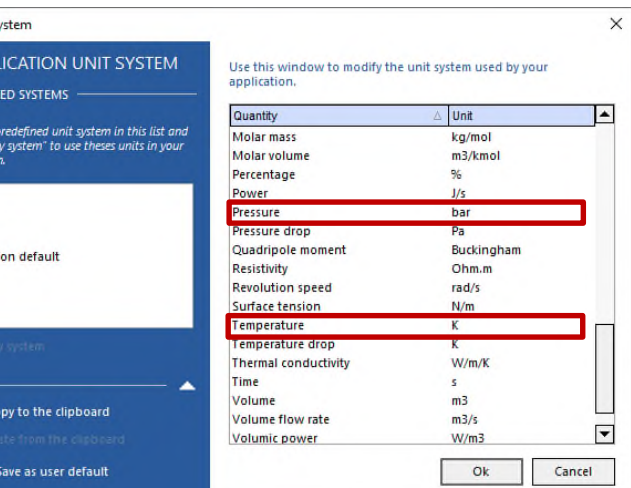

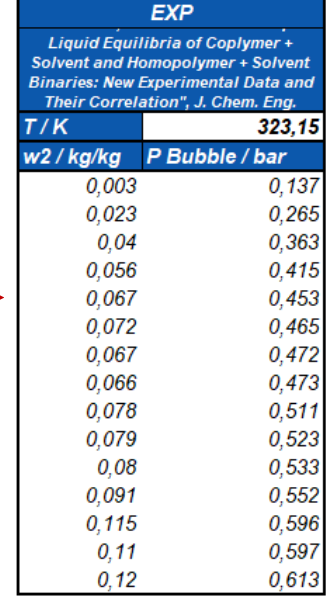

**4. Perform a TP-Flash calculation with the Sanchez-Lacombe equation of state (calculation of the vapor ratio, the liquid and vapor phases compositions at fixed temperature, pressure and global composition)**

4.1. Preparation of the calculation in the Excel sheet: Create the following table

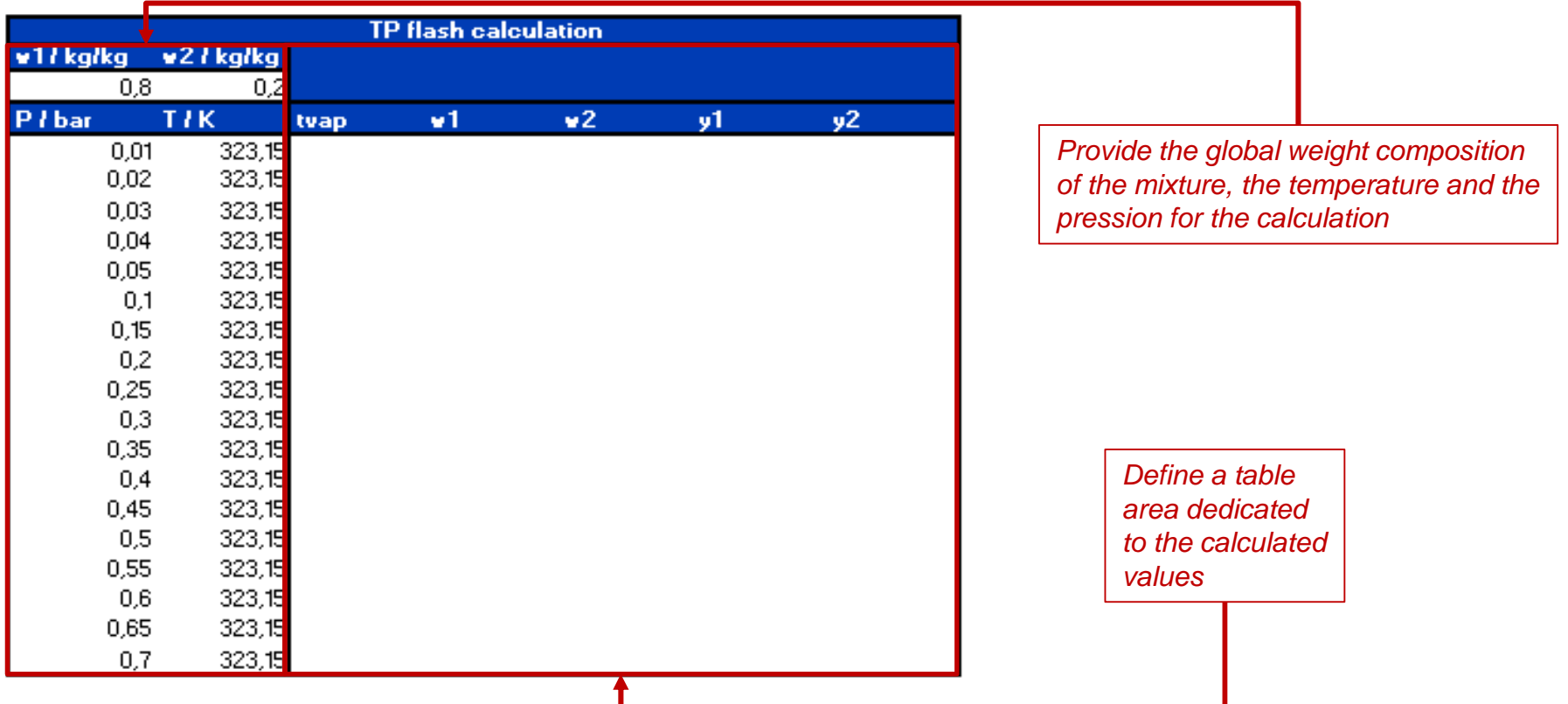

**4. Perform a TP-Flash calculation with the Sanchez-Lacombe equation of state (calculation of the vapor ratio, the liquid and vapor phases compositions at fixed temperature, pressure and global composition)**

#### 4.2. Add the calculation function

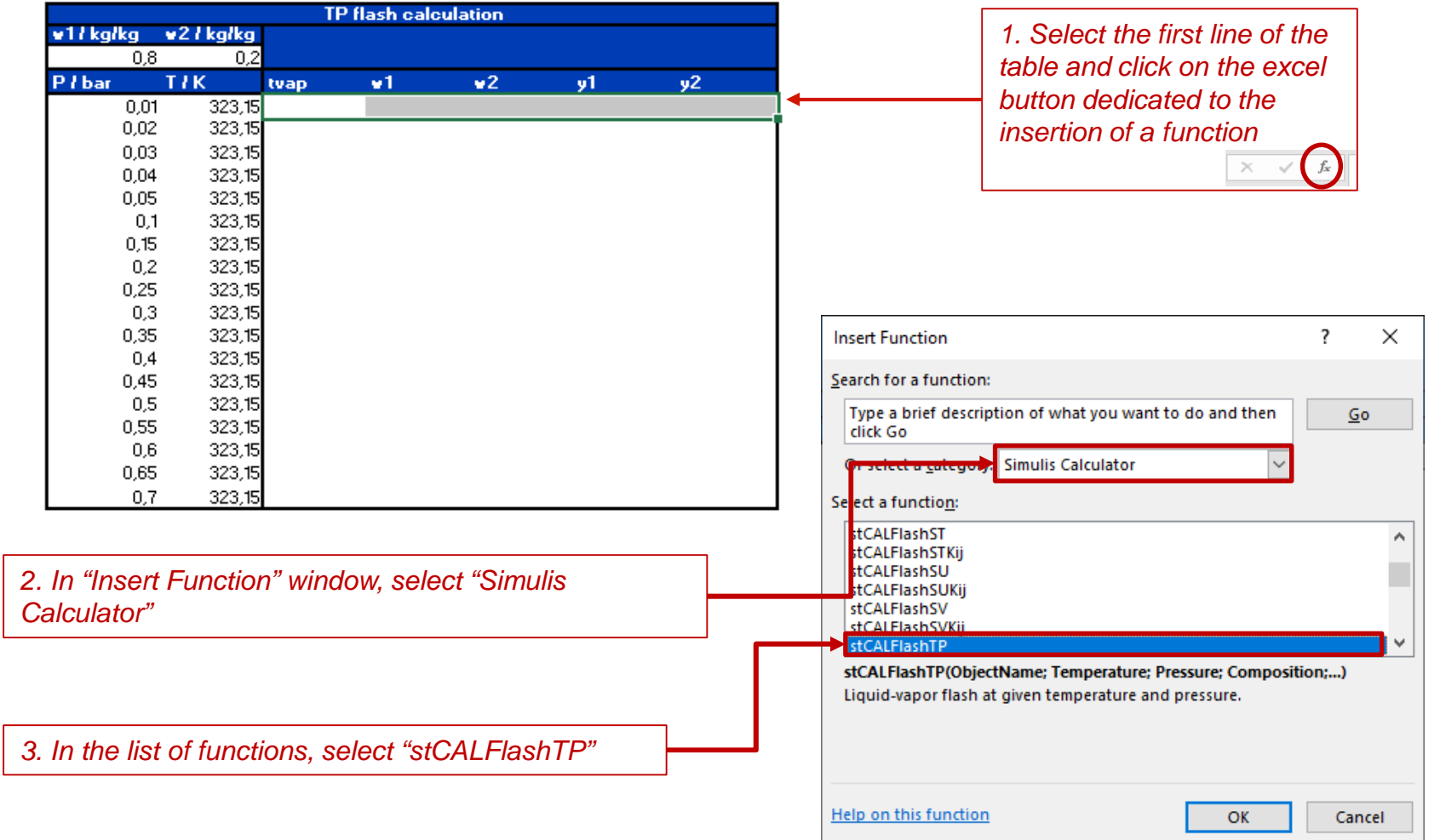

**4. Perform a TP-Flash calculation with the Sanchez-Lacombe equation of state (calculation of the vapor ratio, the liquid and vapor phases compositions at fixed temperature, pressure and global composition)**

#### 4.2. Add the calculation function

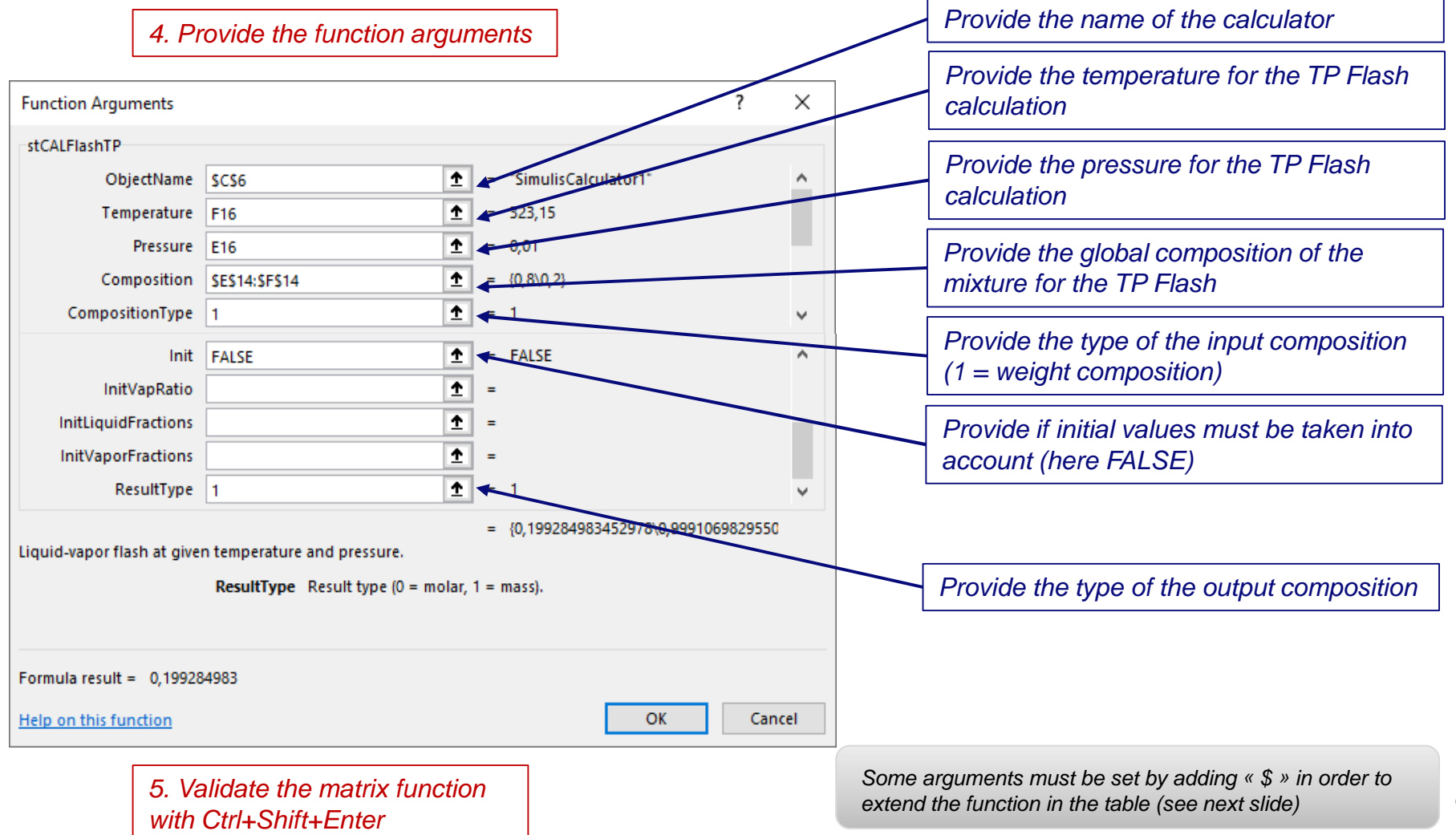

**4. Perform a TP-Flash calculation with the Sanchez-Lacombe equation of state (calculation of the vapor ratio, the liquid and vapor phases compositions at fixed temperature, pressure and global composition)**

#### 4.2. Add the calculation function

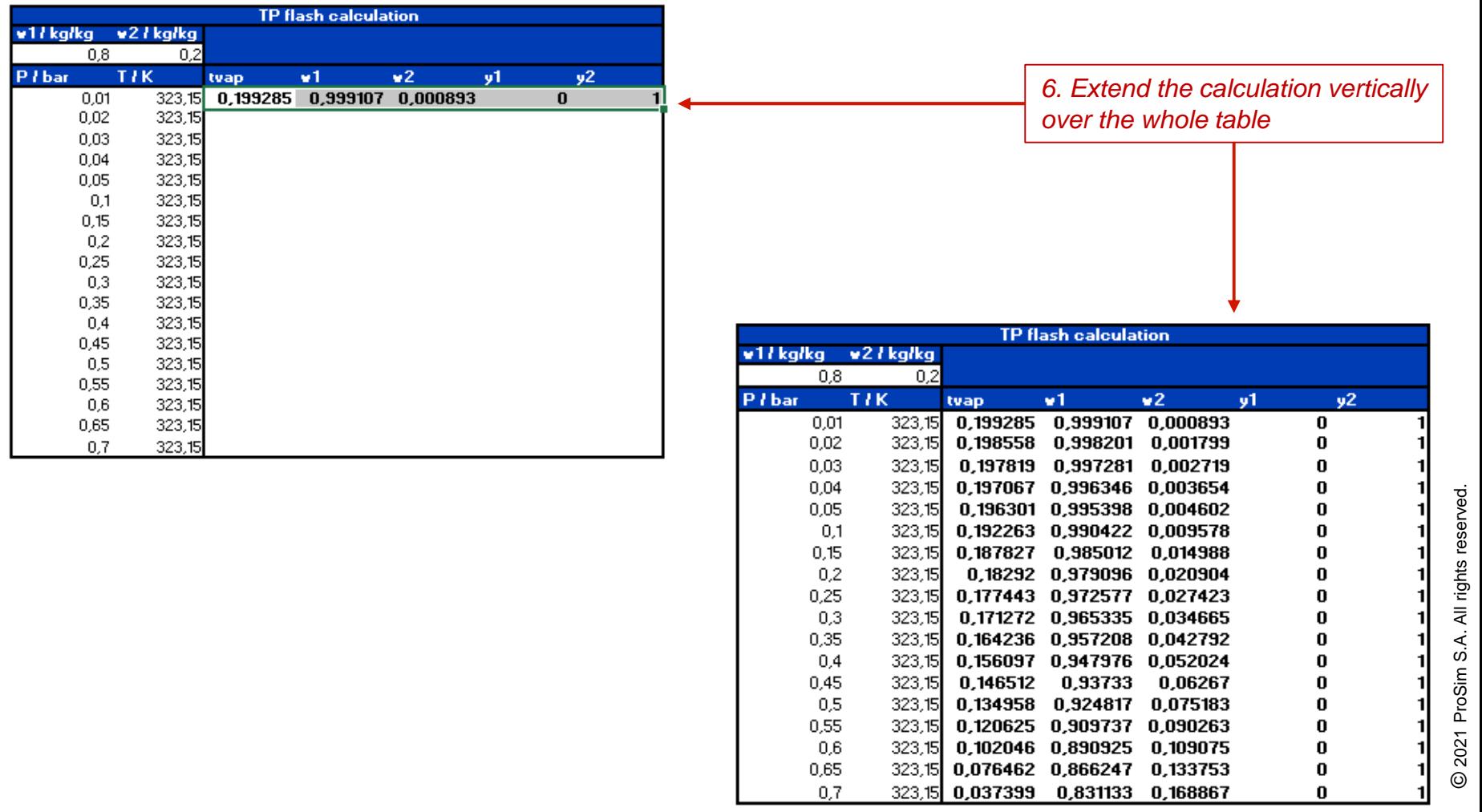

S.A. All rights reserved.

#### The results obtained are plotted on the following graph

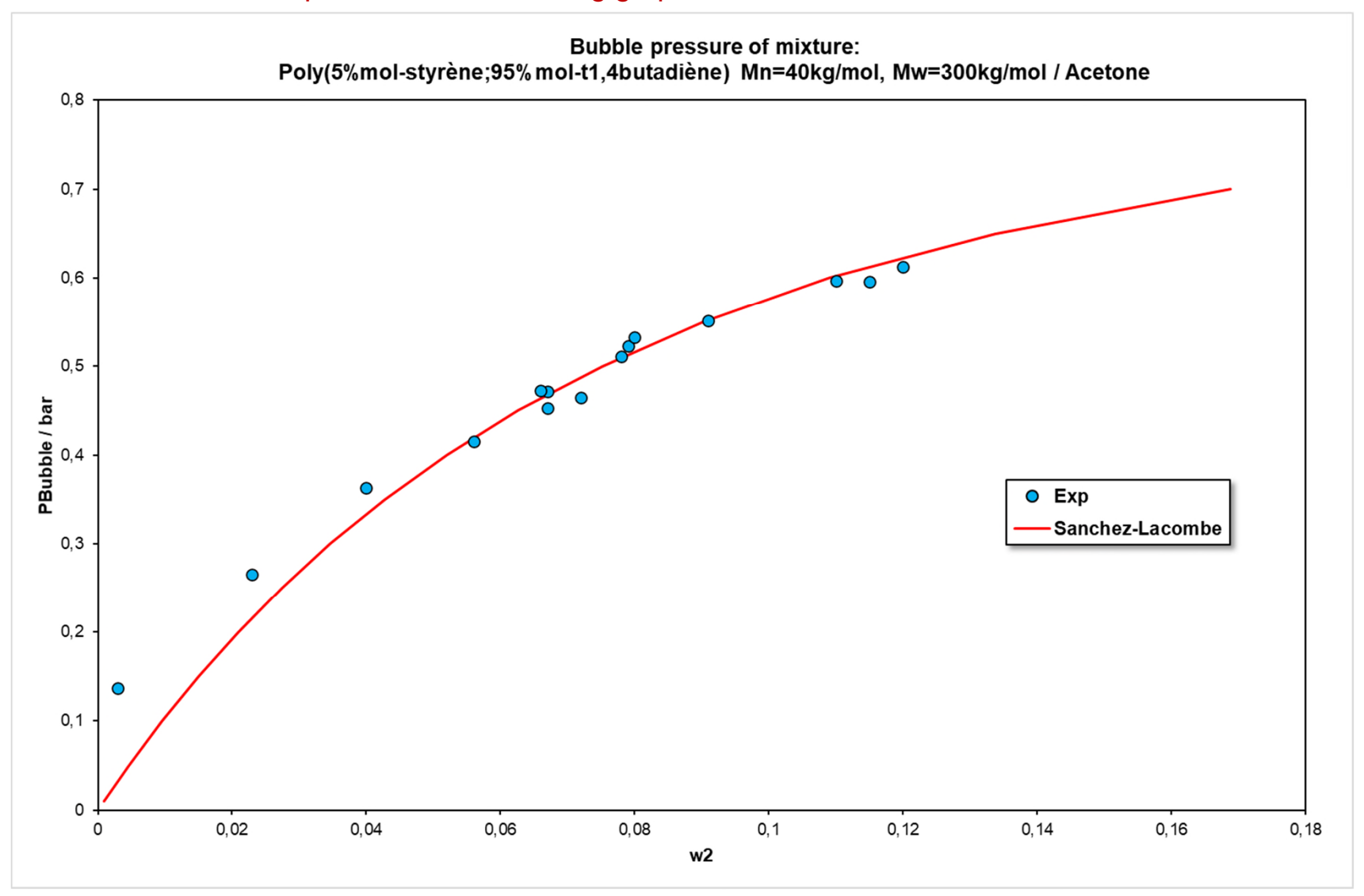

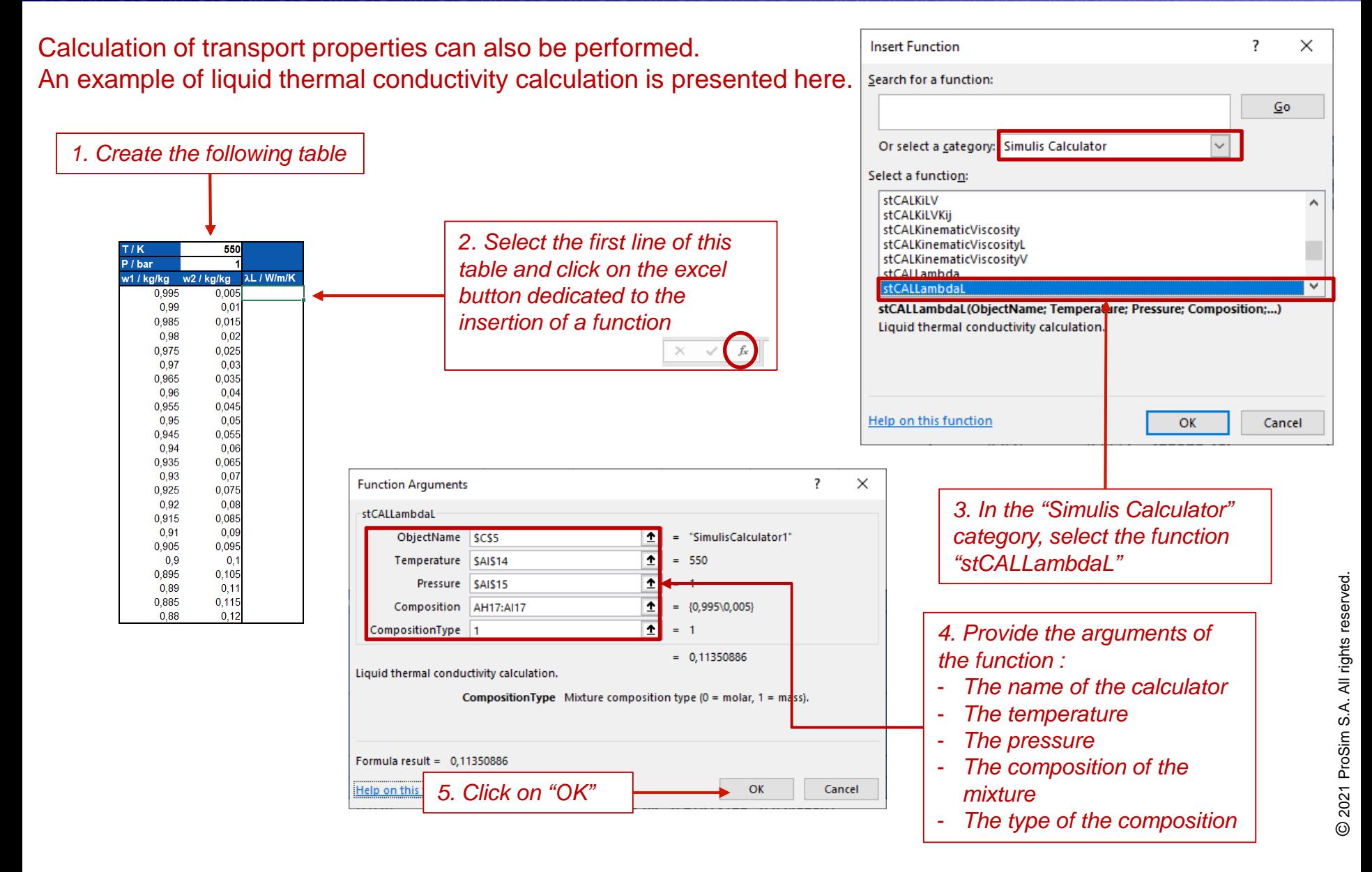

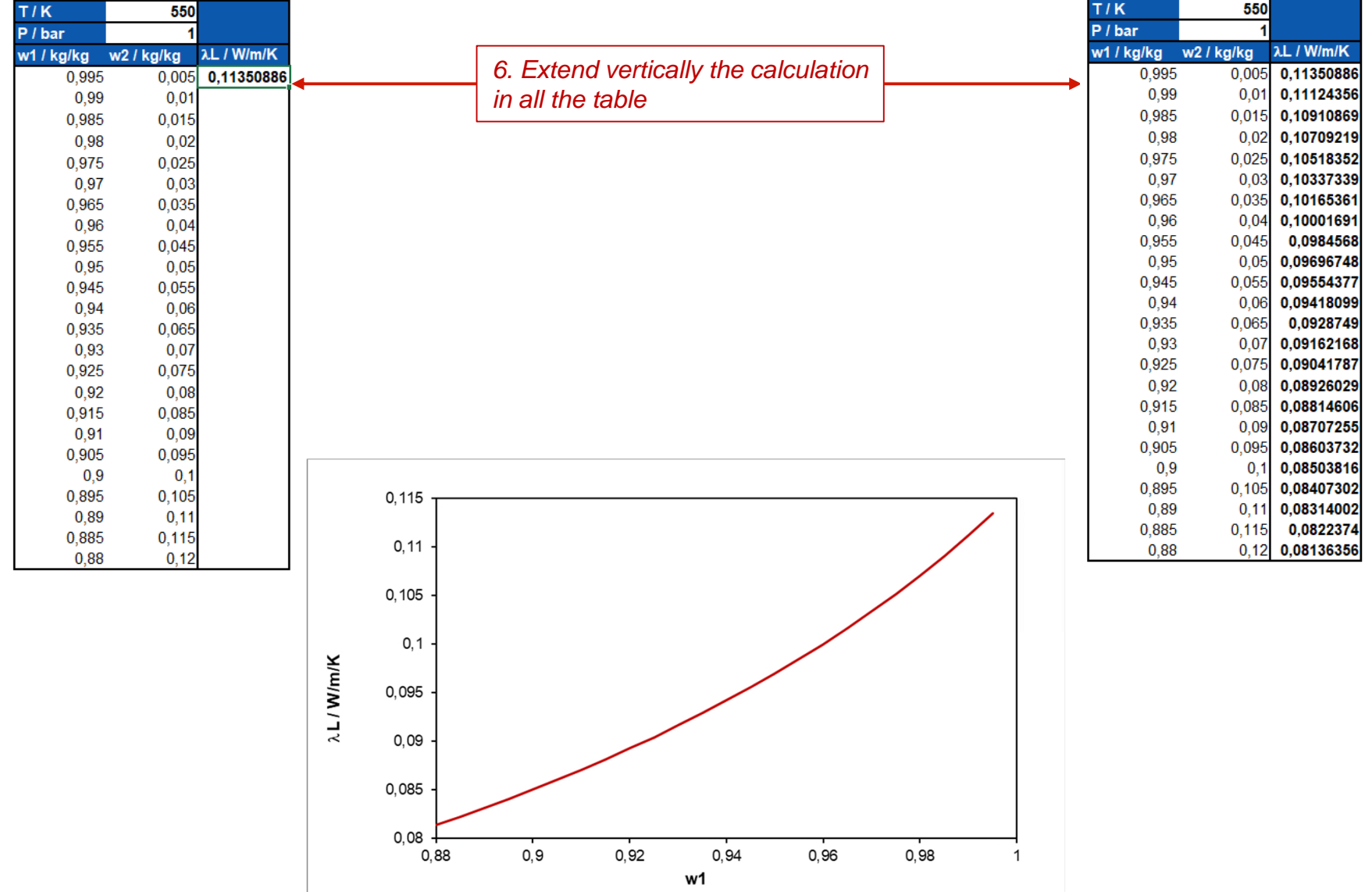

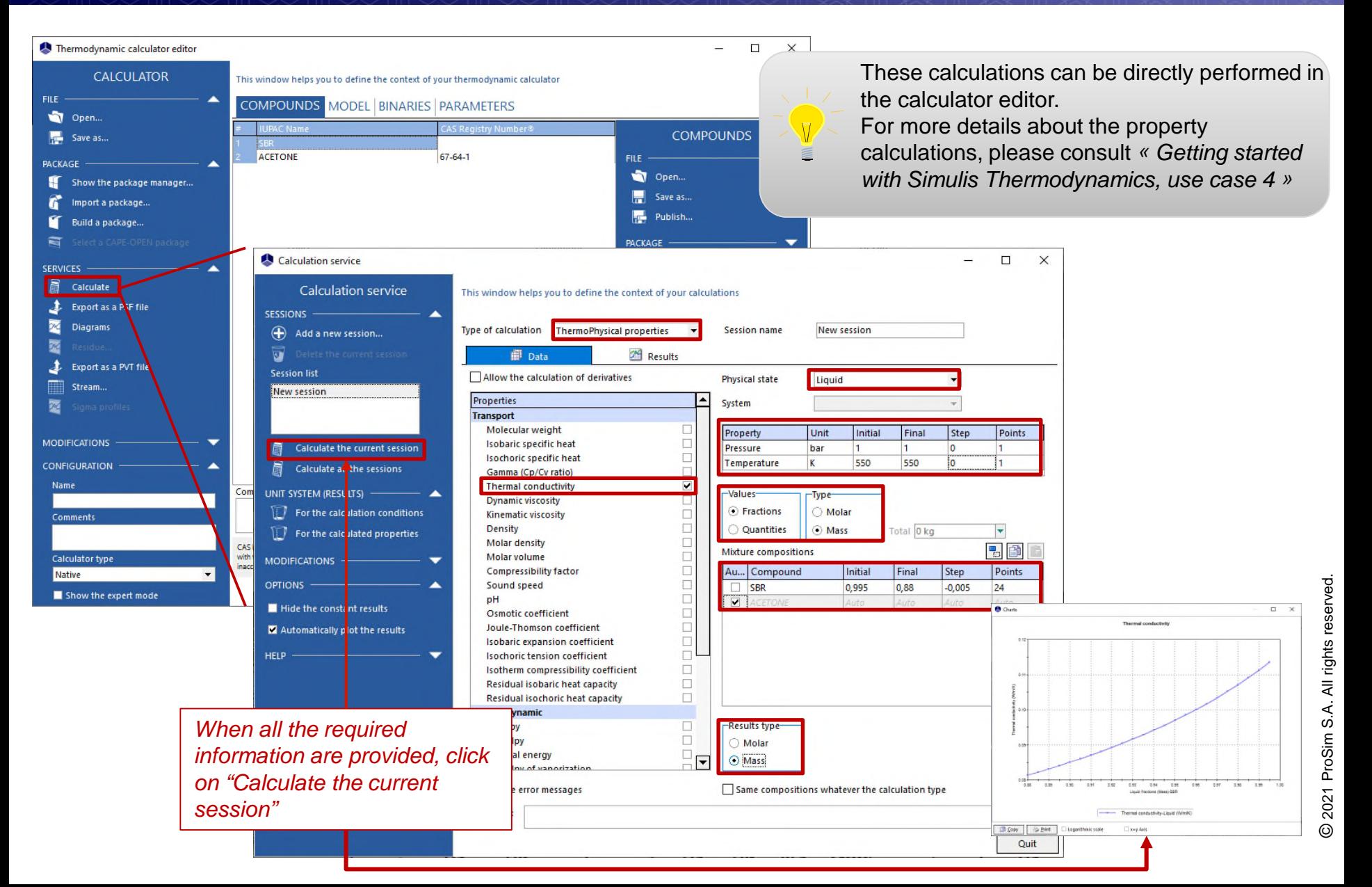

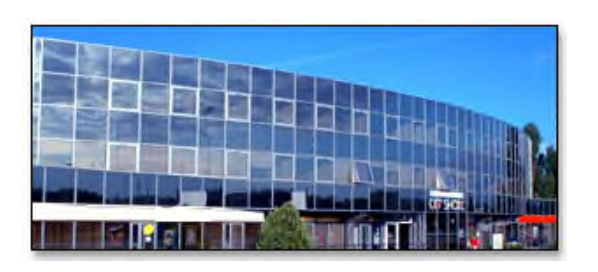

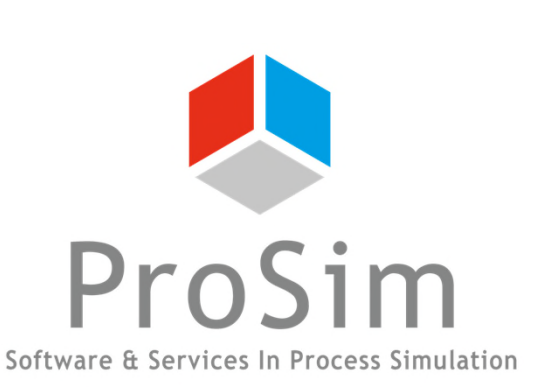

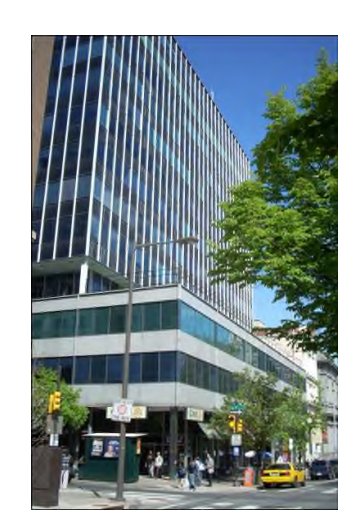

**ProSim SA** 51, rue Ampère Immeuble Stratège A F-31670 Labège France

 $\mathbf{R}$ : +33 (0) 5 62 88 24 30

# **www.prosim.net**  $\bullet$ : +1 215 600 3759

info@prosim.net

**ProSim, Inc.** 325 Chestnut Street, Suite 800 Philadelphia, PA 19106 U.S.A.